## *Sound and Music in Videogames*

#### Harry Holmwood Sony Computer Entertainment Europe

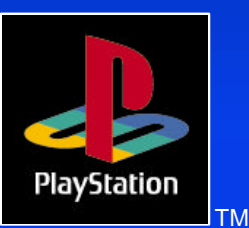

PlayStation Developer's Conference March 1996

#### *Use of Sound Effects*

• To enhance atmosphere Provide audible 'feedback' • To surprise players *❖* Give clues

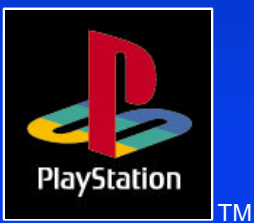

#### *Sound effects*

**★ Be careful with tuning when playing** with music **\* Provide positive feedback** \* Realistic is too boring – Be 'bigger than life'

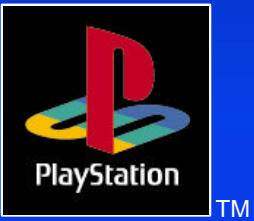

### *Music*

**Enhance atmosphere Repose Excitement** → Provide excitement \* Build up expectations.... either fulfill them or not (© Fatman)

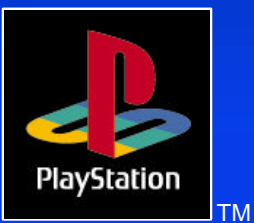

*Interactive Music* • Music which reacts to in-game action Sudden changes – Dramatic effect – Scary – Easy to do Smooth changes – Less dramatic – More subtle – Harder to do ?

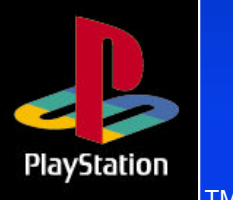

### *Sudden changes*

\* Branching MIDI – Separate MIDI sequences – Stop one, start another – Use an SEP file CD-DA – No processor overhead – Best quality – High storage requirements

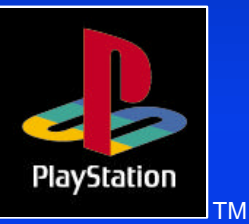

### *Multi-channel CD-XA*

• Interleave multiple audio channels **→ Playback one at a time** \* Saves disk space No processor overhead

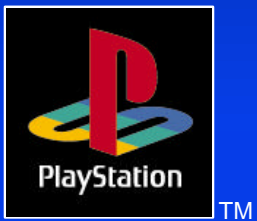

#### *Example CTI file fragment* **XAFileAttributes Form1 Audio**

**XAVideoAttributes ApplicationSpecific XAAudioAttributes ADPCM\_C Stereo XAInterleavedFile even.xa c:\gamedata\even.xa**

**XAChannelInterleave TimeCritical 1-2-3-4**

**XAChannel 1 XAFileAttributes Form2 Audio** Source c:\data\wav\d1.xa  **MinLength 270000 ;note this is the length of the longest of the 4 XAEndChannel**

**; ..... other 3 channels in here XAEndInterleavedFile**

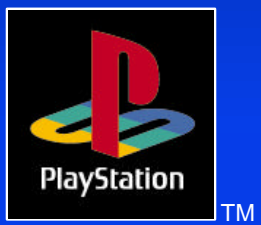

PlayStation Developer's Conference March 1996

#### *Smooth branches*

#### Layered MIDI sequences

- One for each character in an adventure game
- Use 'markers' in the MIDI sequence to synchronise branches
- Can't jump into a sequence running status
- Lower quality than CD audio
- **↑ Atmosphere loops** 
	- Fade sample loops to alter atmosphere
	- No MIDI sequencing
	- Uses a lot of Sound RAM

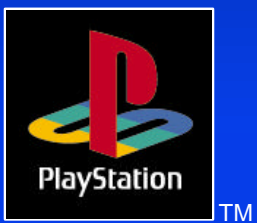

### *Atmosphere Loops*

Several samples playing simultaneously • Fade them in and out to change atmosphere SsUtSetVVol() to change a channel's

volume

Dynamically start and stop loops as required to save polyphony

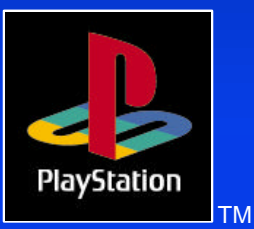

## *MIDI*

Very low storage space for sequences Must store instrument sounds in SPU RAM

- LibSnd provides MIDI playback functionality
- Can adjust tempo etc in real-time

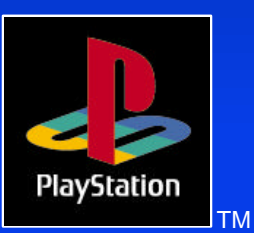

#### *Sequencers*

Sequencing with SoundDelicatessen ? **★ Don't bother** 

- Use a separate sampler
- Write your music
- Convert at the end

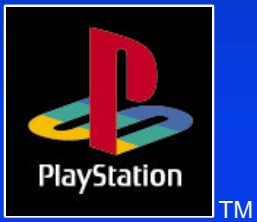

#### *Why doesn't it work ?*

 **❖ SoundDelicatessen written for Apple** MIDI Manager Sequencers NOT written for MIDI

- Manager
- **❖ OMS can work**

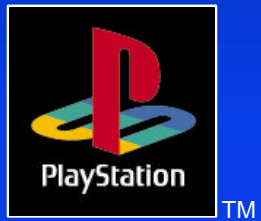

### *So how do you do it?*

 **❖ Preferably, use two computers** – One (Mac, PC, ST etc) for sequencing – One for Sound Artist Card – Treat card as any other MIDI device Otherwise (what I do) – Write music using a separate sampler (eg SampleCell, AKAI etc) – Convert samples once composition is completePlavStation PlayStation Developer's Conference

## *Sampling*

PlayStation Developer's Co**nference McQuinnalise samples**  $\blacksquare$ Equipment needed – Sampler – Mixer – EQ – Compressor Sample from DAT / CD – Can re-sample if necessary – Can EQ and compress sample

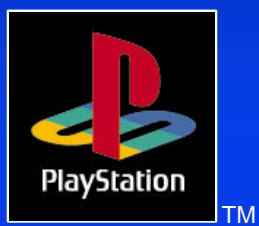

### *Sample Editing*

• Sample must start and end cleanly • Loop points must be on 28 sample boundaries \* Divisible by 28 **\* No other markers** Use a crossfade to smooth loop

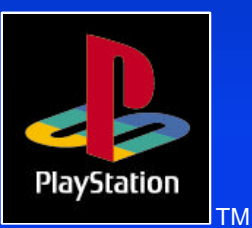

### *Sample Editing*

Save as AIFF mono files Any sample rate up to 48kHz Convert with AIFF2VAG

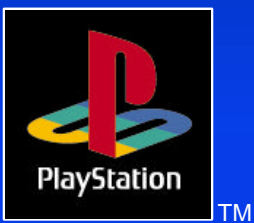

### *CD-DA*

• Provides the highest quality Can be played in a standard CD player **Example Speed • Drive plays at single speed** Cannot interleave data or graphics

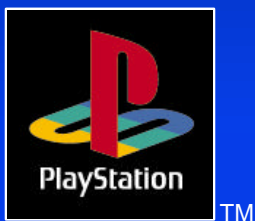

### *CD-XA*

Audio encoded as XA-ADPCM – Approx. 4 times smaller – 37.8 kHz or 18.9 kHz Use RAW2XA on the Mac – Takes 18.9/37.8 kHz mono or stereo – Sound Designer II format – Batching - 'Interactive' mode

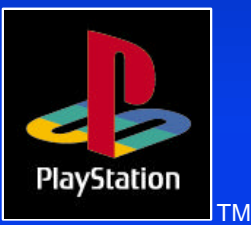

### *Producing audio for video* Use XA-ADPCM audio – Created with RAW2XA – Can be interleaved with video – MOVCONV / BUILDCD

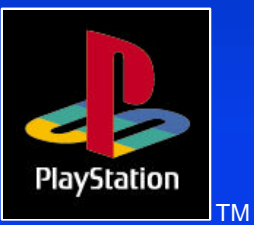

# *Ideally*

Have video on BetaCam tape – MIDI interface with SMPTE – Synchronise sequencer to video More likely – Write down the frame numbers – Guess

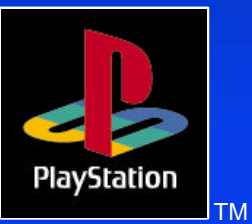

### *Interleaving using BUILDCD*

- SN Systems provide BUILDCD with the CD-Emulator
- For 37.8 kHz stereo, can interleave one sector of audio for every seven of video (double speed).
- **\* Output a .CCS file, which can be used** with the CD-Generator software
- PlayStation Develop $\text{FEMLOW@-Subb}\text{PQ}\text{Q}$  and  $\text{PQ}\text{Q}$  and  $\text{PQ}$  and  $\text{PQ}$  and  $\text{PQ}$  and  $\text{PQ}$  and  $\text{PQ}$  and  $\text{PQ}$  and  $\text{PQ}$  and  $\text{PQ}$  and  $\text{PQ}$  and  $\text{PQ}$  and  $\text{PQ}$  and  $\text{PQ}$  and Use XA files created by RAW2XA -

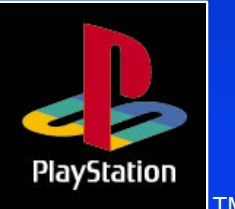

### *Interleaving with MOVCONV*

 **★ Can convert WAVs to XA files (ie no** need for RAW2XA on the Mac)

- Use 16-bit wavs at either 37.8 or 18.9 Khz
- No need to remove subheaders

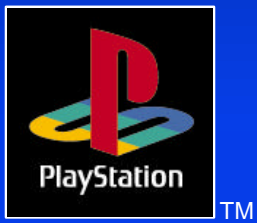

### *PlayStation Sound Specs*

- \* PlayStation uses ADPCM sound compression
	- Approx 4:1 compression ratio
	- 16-bit compressed down to 4
	- Similar to SNES sound chip
- **→ 24 simultaneous sounds**
- **→ 512kB sound RAM to store samples**

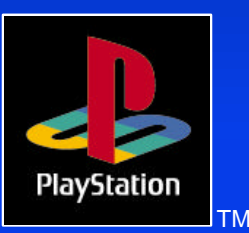

### *Pitch setting*

\* Raise samples by up to 2 octaves • Lower samples by up to 12 octaves Can specify fine intervals of a semitone or less

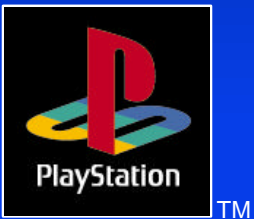

# *Getting samples into sound RAM*

- Samples built into VAB files a sound bank
- VAB split into .VH (Header) and .VB (Body) files using VABSPLIT.EXE
- Open the VAB header gives you a VAB id
- Load the VB into memory Transfer it into sound RAM

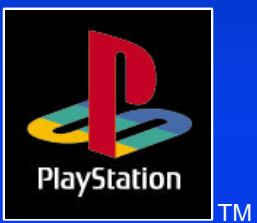

# *Getting samples into sound*

 $ADDR$  0x80025000 **#define VB\_ADDR 0x80030000**

**short gVAB; /\* open VAB header \*/ gVAB = SsVabOpenHead (VH\_ADDR, -1);**

```
if (gVAB < 0)
printf ("SsVabOpenHead : failed\n");
```
**if (SsVabTransBody (VB\_ADDR, gVAB) != gVAB) printf ("SsVabTransBody : failed!\n");**

**SsVabTransCompleted (SS\_WAIT\_COMPLETED);**

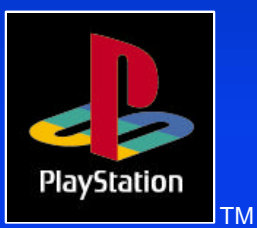

PlayStation Developer's Conference March 1996

### *Saving Main RAM*

- **\* Not enough RAM to store entire VB file** ?<br>.
- Use SsVABTransBodyPartly
	- Uses a small buffer to store parts of the VB file
	- Fill the RAM buffer, transfer it to SPU RAM, and start again – Until whole VB is transferred

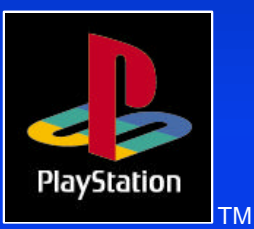

### *Transfer in background*

SsVabTransCompleted (SS\_WAIT\_COMPLETED) blocks until the transfer is complete SsVabTransCompleted (SS\_IMMEDIATE) returns immediately. \* Returns 1 if the transfer is completed, 0 if it is ongoing

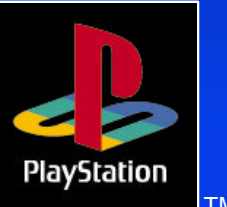

#### *Initialising the sound system*

Set NTSC/PAL with SetVideoMode • SsInit() to start the sound system Set the 'tick mode' - use SS\_TICKVSYNC Use SsStart() to begin sound processing Use SsEnd() to stop it Finish with SsQuit()

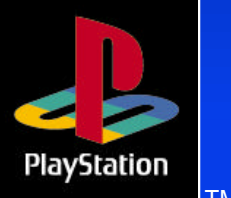

#### *Sound Initialisation*

- **/\* Initialise sound system (libSnd) \*/ SsInit();**
- **/\* Set 'tick mode' to work regardless of NTSC/PAL settings \*/ SsSetTickMode(SS\_TICKVSYNC);**
- **/\* Begin Sound Processing \*/ SsStart();**
- **/\* Set main volume \*/ SsSetMVol(leftVOL, rightVOL);**

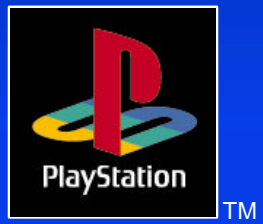

### *VAB file*

**★ Bank file for sample data** Contains VAG files which are ADPCM

samples

Has a header and a body (just sample data)

Body goes into sound RAM

VAB contains programs, made of tones (samples) and ADSR atributes

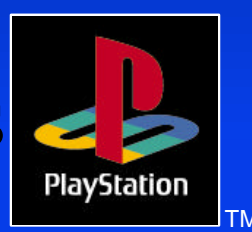

### *Playing a sample (libsnd)*

Easiest way is with SsUtKeyOn Specify program number *★* **Tone number** Specify Note - 0 to 127 • Specify fine tuning - 0 to 127 Returns a channel number

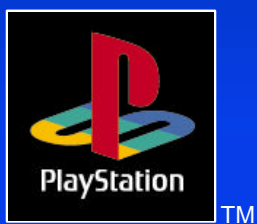

### *Playing MIDI files*

- LibSnd provides MIDI playback functionality
- Use SMF2SEQ to convert your MIDI files
- No aftertouch minimise continuous controllers
- Check MIDI playback on the DTL-H2000

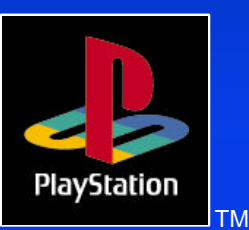

#### *MIDI commands*

Must set 'tick mode' – SS\_TICK60 / SS\_TICK240 – SS\_TICKVSYNC works for NTSC or PAL SsSeqOpen( addr, vab\_id ) - Must do this first – Give it the address of the SEQ file – And the ID number of the VAB

– returns a Sequence Access Number

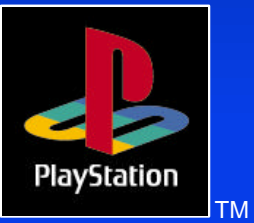

### *Sequence Playing*

 **\* SsSeqPlay** – Can tell it to play the sequence once, or repeatedly – Can set sequence playback to 'pause' SsSeqStop( seq\_access\_num ) \* SsSeqPause / SsSeqReplay

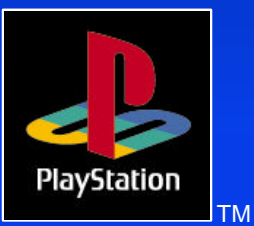

### *Sequence Tempo*

SsSeqSetAccelerando / SsSeqSetRitardando • Allow slowing / speeding up of a sequence \* Specify a new 1/4 note resolution Specify a delta time - in ticks Basically the same function

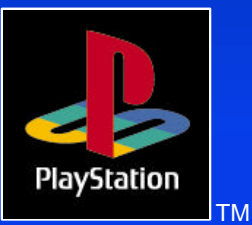

#### *Sequence Volume*

- SsSeqSetCrescendo / SsSeqSetDecrescendo
- \* Raise / lower volume over a period of time
- Volume is added (crescendo) or subtracted (dec.) from current volume Takes a delta time - in ticks

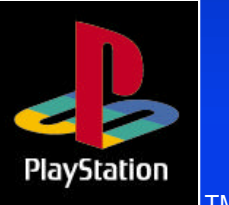

### *Other MIDI functionality*

SsSetLoop - Sets the number of repetitions of the song • SsSeqSetNext - Specify the next sequence to be played SsSetTempo - Sets tempo explicitly SsSetMarkCallback - put markers in sequences – Perhaps synchronise to animation

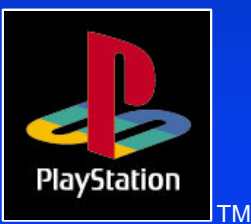

#### *Manipulating a sample*

Adjust Volume - SsUtSetVVol Adjust pitch - SsUtPitchBend, SsUtChangePitch Adjust ADSR - SsUtChangeADSR Adjust other attributes - SsUtSetProgAttr Autopanning / autovolume – SsUtAutoPan / SsUtAutoVol

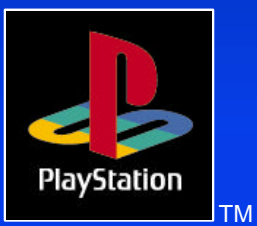

PlayStation Developer's Conference March 1996

#### *Using Reverb* **\* PlayStation DSP offers several reverb** algorithms **Reverb uses SPU RAM as a buffer** • The longer the reverb, the more memory is required **External You set:** – Algorithm - SsUtSetReverbType – Depth - SsUtSetReverbDepth – Delay (for delay / echo) - **SsUtSetReverbDelay** PlayStation  $P$ layStation Developer's Conference March 1996  ${\bf k}$  - SsUtSetReverbFeedback  $-$

# *Effect Algorithms*

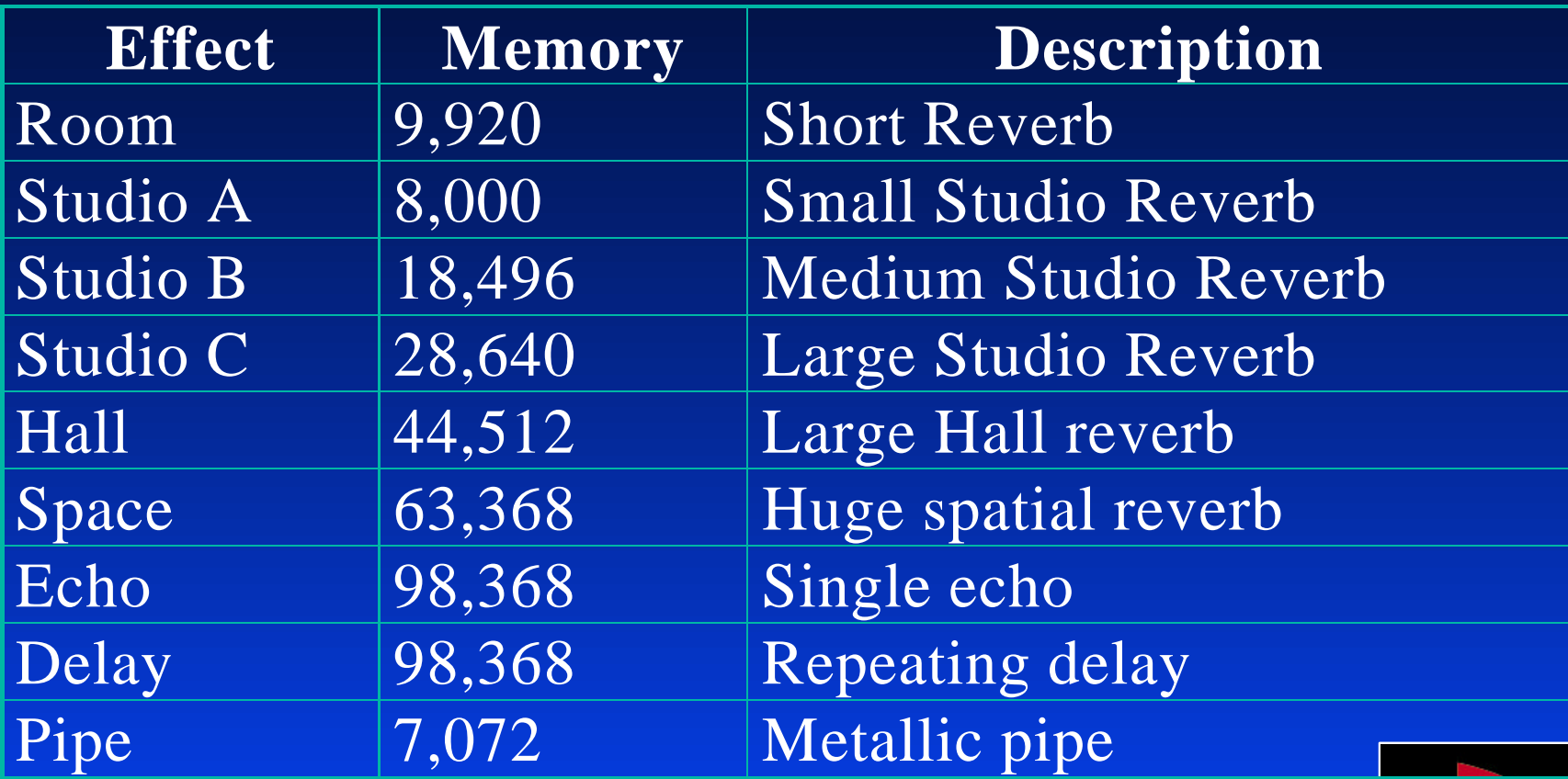

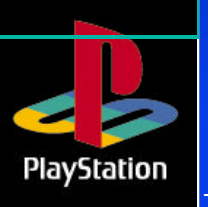

## *SPU RAM layout*

0x00000 0x01000 0x01010

SPU Decode Data Region Additional Loop information

Waveform Data Transferrable region

PlayStation Developer's Conference March 1996 TM Construction Control of the Conference March 1996 0x7ffff

### *Using multiple VAB files*

Use SsVabOpenHeadSticky **\* Must specify the VB address in sound** RAM

- **★ Load it above 0x01010**
- **Example 10 x Careful not to move into reverb work** area

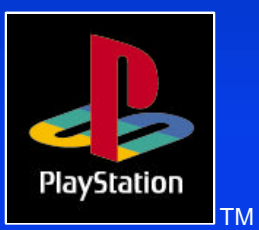

### *Using Sound Artist Tools*

Nubus card for Apple Macintosh Provides sound functionality of PlayStation Has optical digital out – Requires external DAC or DAT **Software converters and bank builders** 

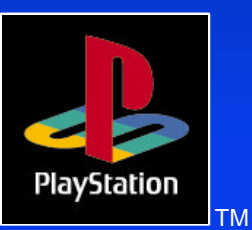

### *AIFF2VAG*

Converts AIFF files into VAG (PlayStation sample) format Loops on 28 sample boundaries Can batch process them in 'interactive' mode

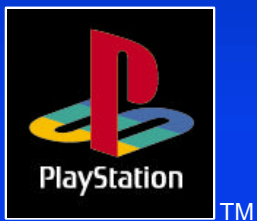

### *VAG Compression modes*

- Standard for general sound sources
- High band for sound sources with highband components
- Low band For sound sources with lowband components
- 4-bit straight Four bit straight compression

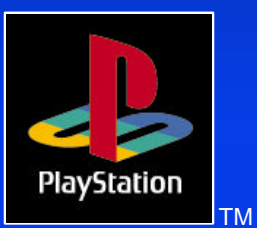

### *RAW2DA*

Converts raw sample data into DA format Use when you need CD-DA audio Requires 44.1kHz RAW stereo data – Sound Designer II format Has an 'auto' mode for batch processing

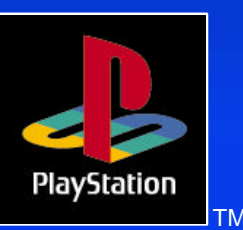

#### *RAW2XA*

Converts raw sample data into XA-ADPCM **\* For interleaving with video, other** sound or any data Requires 18.9kHz or 37.8 kHz mono or stereo RAW sample data – Sound Designer II format Also has an 'auto' mode PlayStation PlayStation Develop Extract<sup>99</sup>'s ubheaders for BUILDCD They Addition 1<sub>TM</sub>

### *SMF2SEQ*

Converts MIDI file data into PlayStation SMF format  **★ Don't use Aftertouch** – Lots of continuous controller data ruins playback  **★ Can use SEQ2SEP on PC to build SEQs** 

into a bank of sequence files

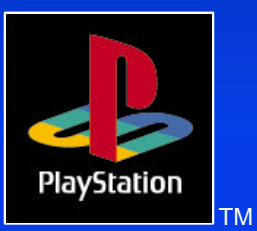

## *Vag Player*

Allows playback of VAGs \* Test sample is looping smoothly Check it fits in sound RAM

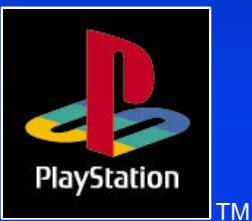

### *3D sound*

- Make sounds appear behind player
- Can give a cinematic feel
- Pre-recorded
	- Done in a studio
	- Specialist hardware encoders
- \* Real-time
	- Allows movement of samples in 3D space
	- More interactive and suited to games
- Don't overdo it

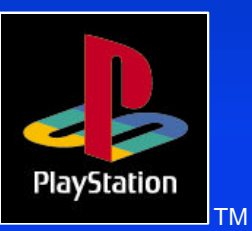

## *QSound*

 **❖ Get 3D sound from stereo speakers** Uses 'image file panning' \* Relys on phase shifting to fool ear \* Requires 2 copies of a sample to be stored

Costs around £2000 per game in Europe

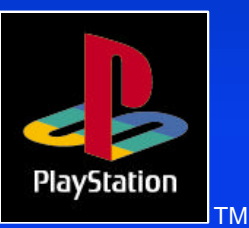

### *Dolby ProLogic*

Requires additional speakers Plus a Dolby ProLogic Decoder Many hi-fi systems now come with ProLogic No license fee (?) **★ Here's how.....** 

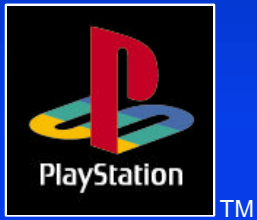

#### *Dolby ProLogic (contd)* Must vary amplitude and phase relationships in the left/right channels

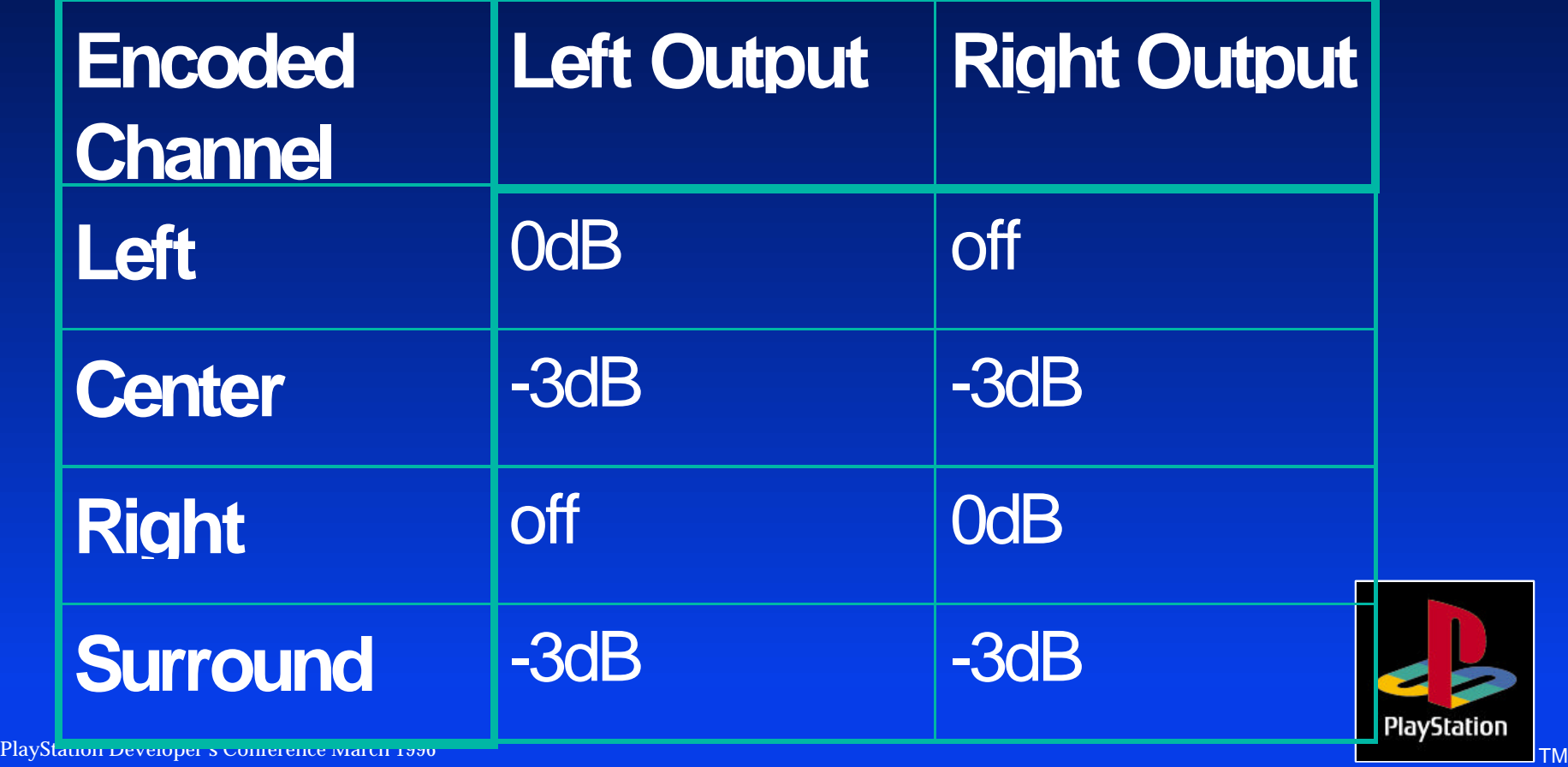

### *SPU streaming*

New feature of libspu • Play VAG files of any length Can stream VAG files from main RAM into SPU RAM Unlike interleaved XA-ADPCM, can overlay VAGs

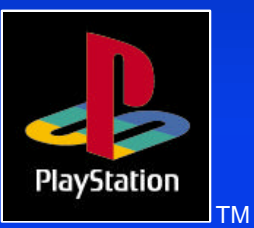

#### *Interactive streaming*

• Allow music to behave interactively **\* But keep the production values high** More cinematic More relevant

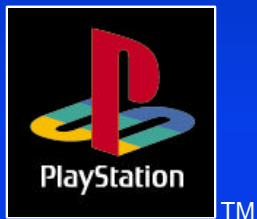

### *Saving SPU RAM space*

- Use low sample rates for low-frequency sounds
- Use MIDI and pitch shifting to allow samples to sound longer
	- Demo Total NBA crowd
- **\* Stream sound effects/speech from CD**
- Use Multiple VAB files, loading in as necessary

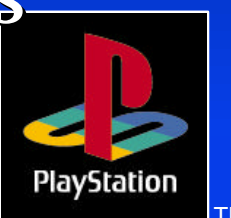

### *LibSPU or LibSND ?*

**Example 3** LibSnd good enough for most purposes Has reasonable MIDI functionality Does not allow for much manipulation of sounds LibSpu has no MIDI functionality

Provides lower level functionality

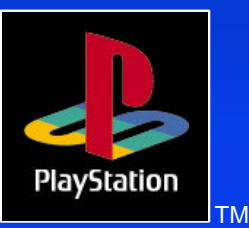

#### *Sound RAM Interrupt*

• Can set a callback function to play when an area of sound RAM is 'hit' **Can use this to detect end of samples** SpuSetIRQ SpuSetIRQAddr SpuSetIRQCallback VABSPLIT -v – Outputs a VAG address table

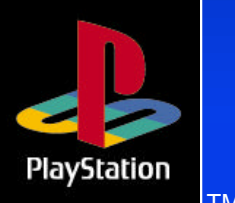

PlayStation Developer's Conference March 1996

#### *Example VAG address table*

#define VAGS\_engine 1 unsigned long engine[] =  $\left\{\begin{array}{c} \end{array}\right.$  0x0, 0x5540, }; /\*vag table from engine.vab" \*/

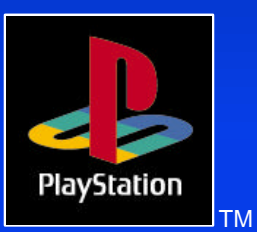

### *'Free running' problem*

• Interrupts were getting triggered for loops after the loop had been stopped Due to internal 'virtual pointers' continuing to loop after loop end AIFF2VAG version 1.6 onwards should cure this

Use latest libraries

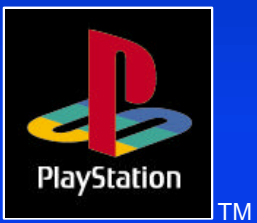

### *Finally.....*

- **◆ DON'T leave the sound until the end of** a project
- DO include sound technologies in your technical designs
- Be as INNOVATIVE with sound as you are with graphics
- IF IT SOUNDS GOOD, IT IS GOOD

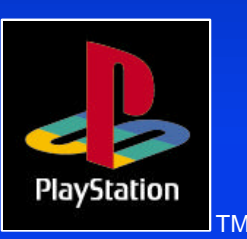

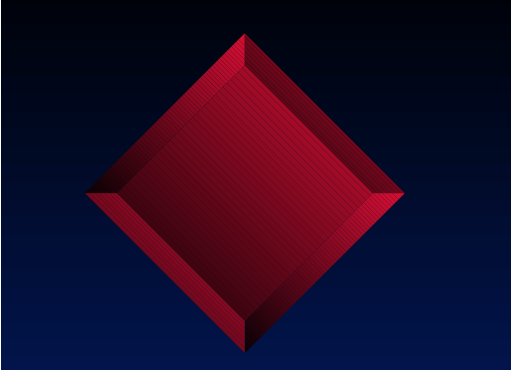

### *The End*

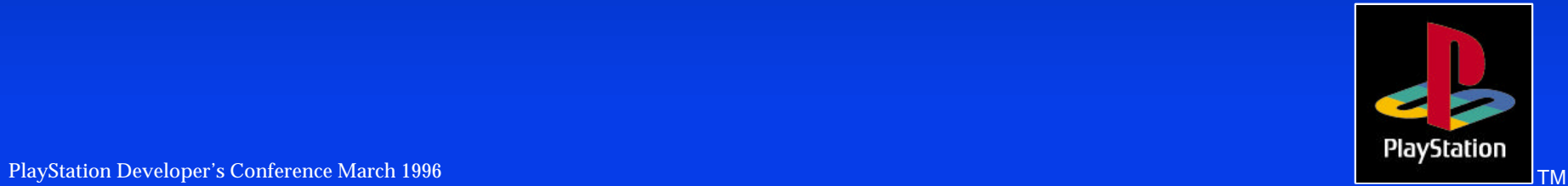